## **Crew Panel**

The following changes have been introduced in Crew Panel:

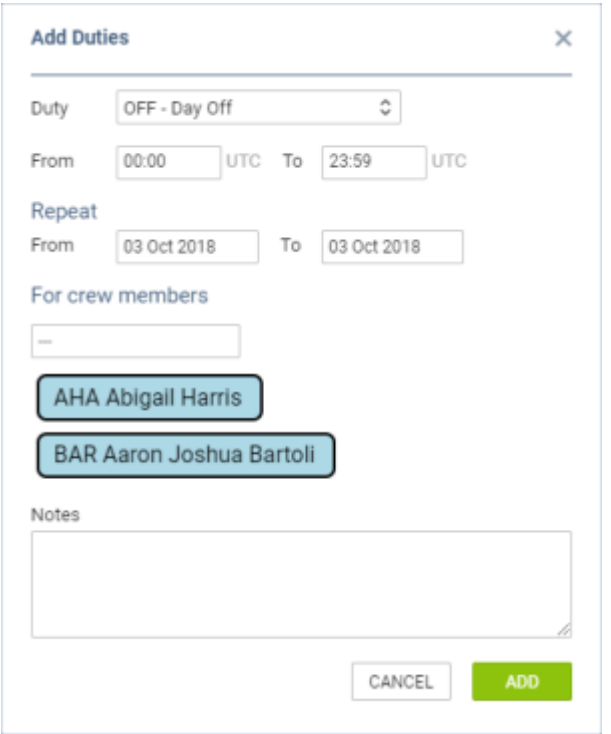

Multiple crew assign

## **1. Assigning multiple crew members to one duty**

In order to assign multiple crew members you need to:

- 1. Right click on a given day in the 'Crew' section
- 2. Select 'ADD DUTY' and choose any particular duty
- 3. In a pop-up window select crew members, you wish to assign this duty to
- 4. Click 'ADD' button to save changes

## **2. Changes to flight colours**

In the flights section the colours of flights are as follow:

- GREEN flight fully assigned
- LIGHT GREEN ferry flight assigned
- ORANGE flight partially assigned
- RED flight unassigned

## **3. Changes to duty colours**

The duty colours have been standardized depending on duty type:

 - Duty type - OFF - Duty type - Standby

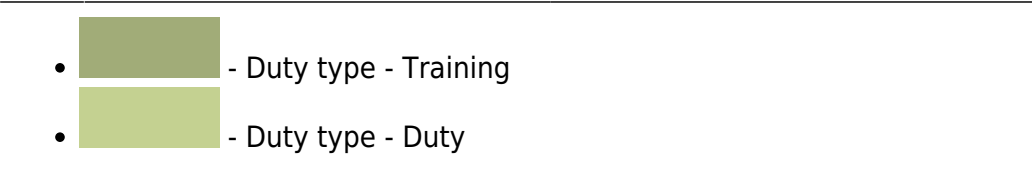

From: <https://wiki.leonsoftware.com/>- **Leonsoftware Wiki**

Permanent link:

**<https://wiki.leonsoftware.com/updates/crew-panel-new-functionalities-in-the-crew-panel-section?rev=1543309158>**

Last update: **2018/11/27 08:59**

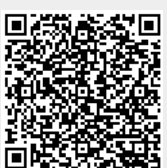